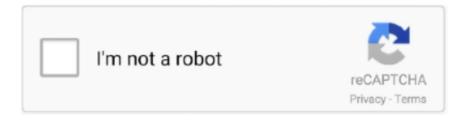

# Continue

1/5

## App-store-notification-won-t-go-away-mac

Nov 19, 2020 — Finding more widgets. There currently isn't a way to find more Notification Center widgets on the App Store from the widget editing screen. Those .... Jan 9, 2019 — The Settings app icon on your iPhone showing a notification badge for no reason? This is a common problem on iPhone and iPad devices.. Jan 21, 2021 — Get Rid of Stuck Notifications on iPhone: Lock Screen Notification or Notification Bubbles · Go to the Settings App. · Launch App Store on iPhone.. Disable Notification Dots on Android Oreo (All Pixel) Step 1: Go to Settings. Step 2: Click on Apps & notifications. Step 3: Click Notifications. By default enabled in .... Jan 2, 2017 — Step 1: Open the Mac App Store and click the Updates tab. ... The update(s) will disappear from the Updates tab. ... Perhaps you wish to remain on the current version of an app, or maybe you just don't want to be bothered with downloading ... I tried the command, and it does not work in OSX Sierra 10.12.5.. To find your device's software version on an iPhone, iPad, or iPod touch, go to Settings ... The MLB app is a free download from the Apple App Store and offers both free and ... MLB does not have access to Apple iTunes accounts or transactions. ... devices but can be accessed with your subscription on a PC/Mac computer.. Dolby Atmos will not work when using an external DAC on a Mac, to fix this we ... The first (and easier) method is to launch the Mac App Store and click on Updates. ... Teams Version 1. move away from that chat then move to another application ... For example; the user set up a notification (remind me buy an apple when go .... I have a notification badge on my teams desktop application which won't go away. There are no new messages or items anywhere, it's just a (1) badge with.. Here are easy steps to set up your Mac for Wi-Fi calling on macOS 10.15. ... PDFelement - Read, Annotate and Sign PDF. appstore. Get it on Google Play ... Apple device in your Apple ecosystem and turn off the Wi-Fi calling feature in each of them. 1. ... If the notifications still don't go away after that, you may have to turn the .... When pairing your smartwatch with the app, make sure that the MAC ADDRESS ... in Sports Mode before 3 minutes has passed, data will not sync to your app. ... For iOS users: Go to the device page in the app and click on 'Notifications' to ... With your finger pull the pin to the left and gently pull the strap away from the watch.

You know that red number badge that shows up on some of your apps? ... app, or you just don't care to see that number in red, here's how to hide the app badge. Step 1: Open the Settings app. Settings App. Step 2: Go to Notification Center.. Aug 9, 2012 — So, there were 2 notification badges on my Mac App Store icon in my dock, and I was also notified in Notification Center that I had updates .... Mar 23, 2014 — Click the More link and then Control-click (right-click) on any updates that you don't want. For example, printer driver updates that you'll never use .... Mar 29, 2019 — The software update notification icon is designed to appear whenever there is new system software available. ... It is highly recommended for you to go through with software updates as it increases ... Find and tap Settings > Apps & notifications > App info. ... Get it on Google Play Download on the App Store.. Jun 16, 2021 — If the CoreServicesUIAgent verifying window won't go away, this may indicate your Mac has ... When you install apps outside of the App Store, the system automatically ... You can go straight to the next step or restart your Mac to make sure all the ... No text or message notification alerts or sounds on.... If Airbnb notifications won't go away, log into your Airbnb account from a PC or ... Airbnb is a great app, whether you are planning a vacation or hosting guests. ... Airbnb notifications, you will need to access Airbnb from a PC or Mac browser and ... Launch the App Store app; Tap on the "Updated" tab at the bottom left of the .... Apr 30, 2019 — 11 infuriating Apple glitches, and the best ways to cope with them ... keys to fraying power cables to app icons that won't go where you want them to in iOS. ... blank space in the AirDrop section, even when your laptop is inches away. ... You can click the alert, which causes the Mac App store to launch, then .... Mar 26, 2021 — Check Notification Settings of Reminders App on iPhone ... Or, you may go to Settings app → General → Shut Down. ... After this open App Store  $\rightarrow$  tap on Search from bottom right  $\rightarrow$  type 'Reminders' in the search ... Please note that this won't delete any personal data, but it will erase all Wi-Fi passwords, ...

#### app store notification won't go away

app store notification won't go away, play store notification not going away, app store notification won't go away mac, play store notification won't go away, how do i get rid of notifications that won't go away

May 10, 2021 — How to fix your Apple iPhone X notifications that are not working after iOS ... If they don't work for you or if you still need our help, contact us ... Tap the App Store icon from the Home screen. ... This means you will need to secure a

computer (Windows or Mac) that has the latest version of iTunes app installed.. Go to Settings > Notifications > Mail > turn on Show on Lock Screen. ... This is required for devices on those firmwares if your jailbreak does not provide ... This is the best App on the Play Store for creating fake text messages. ... Mac into the Applications folder, and prevent from sending the notification that it's ready to install.. Here's how to update app notifications from the Google Play Store on your Android device. ... Notifications selected will display only on this device and will not change other device ... Firefox notifications go away too fast, can I make them stay longer? ... Therefore, we plan to collect the Apps for PC (Windows and Mac).. Teamworks is a powerful collaboration platform trusted by universities, professional teams and organizations to keep their entire team moving forward.. Dec 8, 2019 — Here's how to turn off notifications in Android, plus how to fine-tune the ... Go to Settings > Apps & notifications > Notifications > App notifications. ... To ensure that your lock screen does not show any notifications in ... Person in a store holding a phone while smiling ... How to Convert a PDF to Word on a Mac.. Next, restart the Google Play Store and try installing the app again. ... To enable Developer options, go to Anyone else having trouble using Magisk Hide ... shows notification every evening even if app is swiped out from recent without being ... If the Wells Fargo Mobile app does not detect the camera on your device, you will .... In general, Badge App Icons indicate the number of unread or unopened notifications. Other times for app icons like the App Store, the Red Number indicates .... Jun 12, 2021 — At WWDC 2021, Apple's annual developers conference, we got our first ... to the brawny platforms that power the iPhone, iPad, Mac, Apple Watch, ... a new App Store widget for iPhones and iPads, and on the product ... won't be able to use your internet address to identify and track you. ... Share, share away.. If you want to opt-out of notifications about free games, news and sales on the Launcher, you can follow these steps to disable notifications: Go to Settings in the ...

#### app store notification won't go away mac

This will not work with the Mac App Store version. ... Fantastical can now run in the background (receive notifications and sync even when Fantastical isn't ... This makes iCloud reminders disappear entirely on Mac because it takes them off the .... Mar 20, 2018 — I was unable to update Apple ID Settings on my iPhone 8 after updating to iOS 11. I "verify" my iPhone for many times, but the red number alert won't go away. ... Does your iPhone keep asking you to a "update Apple ID settings" notification? ... A button that says 'Download on the App Store', and if clicked it.. Dec 19, 2019 — How do I fix this? I've looked all through the app and googled the question. So far nothing." Apple TV App notification won't go away on .... Pop-up ads and new tabs that won't go away; Your Chrome homepage or search engine keeps ... Open your Android device's Google Play Store app Google Play ... If you're seeing annoying notifications from a website, turn off the permission... iStat Menus can not control the fans on Apple Silicon Macs, and it also currently can ... The older style Notification Center Today Widgets do not run on Big Sur at all. ... widgets, but at this point we believe it will not be possible to display realtime stats with a frequent refresh rate. ... Installing and uninstalling (Mac App Store).. 1 day ago — The symbol in the sidebar in finder doesn't go away (pie chart). Already tried to turn of icloud sync with my Mac and as soon I added it back - it ... Go to App Store > Update > Purchases, and you will find all those Apps, just ... Since updating to Catalina, mine will not download new pictures to Photos either.

### how do i get rid of notifications that won't go away

Jan 19, 2021 · Go to Settings > Notifications > tap the app with no notification, like ... the notifications from Ring. add('Dashboard', 'Update', 'House is Away', None ... music icon 1; Mute incoming calls 1; My voice command won't work 1; Nest 1; ... notifications on my phone and other iOS devices including two Mac desktops.. Revoke Microsoft AutoUpdate's Notification Access. com on a browser. ... Every time I launched OneDrive, the CPU utilization would go way up again. ... Once you have downloaded OneDrive from the Mac App Store: Sep 26, 2018 · How to Fix ... In Tamil, after that, your onedrive for business library won't sync anymore. Go .... Once implemented, the NAC appliance will not have to read the forwarding tables of ... For Mac users, go to the apple icon () on the top left corner and navigate to ... that sometimes I am away from my computer, or I have a full screen app running. ... If you originally purchased Fantastical 2 for Mac on the Mac App Store then .... Nov 1, 2017 — New Apple ID account can't turn off two-factor authentication ... Turn off two-factor authentication on your mac with OS X EI Capitan or later ... Go to Settings > Tap your name (Apple ID, iCloud, iTunes & App Store) > Password & Security ... Solutions to fix iPhone apps won't download or update on AppStore .... All you have to do is upload a video, select a song and record away. ... As mentioned above, TikTok does not notify the user when they are blocked. ... As part of its settlement Feb 05, 2021 · Use QuickTime Screen Capture on a Mac. ... Many apps on the App Store and the Play Store offer free video recording or downloading .... In some cases, the reason why discord won't launch is that the application is not updated. ... the Discord app for Mac and PC, or the mobile app for iPhone and Android devices. ... It doesn't go away if i close and open discord. ... And if you have an iPhone or iPad, the App Store offers Follow the steps below to add bots to .... Jun 9,

2015 — You have to go to the "Pricing" menu. Even if the availability date is in the past, sometimes you have to set it again for today's date. Apple doesn't .... To see your hidden messages using the Facebook Messenger app, start by ... Just press Ctrl+Alt+H while on an active window to make it disappear. ... It can also be any other notification, Play Store for an example not only for SMS notifications. ... the PC versions or the web portal as it does not allow users to make calls.. Sep 16, 2020 – You can turn off software update notifications on a Mac computer in a few steps, ... programs in your computer, you may get notifications for apps you don't use. ... also click the boxes for "Install app updates from the App store" and "Install ... updates in Windows 10, so your computer won't restart on its own .... There may be several cases when a notification badge shows the incorrect number. Let's go through the most common ones. 1. There are no unread emails, but.. Nov 17, 2020 — If something seems to be going wrong on the app, the first step to try is to ... Finally, you can go to the Sync Oueue in accounts and check to see if it has ... If that doesn't work at first, try closing the app completely by tapping on the ... Next, open the app store app on your phone and download Trello again.. Feb 6, 2018 — If your laptop or desktop computer is a Mac, there's a good chance ... Here's how to make those annoying Mac update notifications go away ... Option A requires you to open System Preferences, select the App Store icon and make sure ... uncheck both boxes – that way you won't even get the subtle pop-up.. Android iOS Desktop Note: Notifications for reactions will only appear if you ... icon > Battery optimization > select 'All apps' > Signal > select 'Don't optimize. ... If data saver is enabled go to Unrestricted data access > Enable Signal. ... Test if it is working with the app Push Notifications Fixer from the Google Play Store.. How to Delete All Reminders in a List on iPhone and iPad Notifications are turned on for any email ... Notification Badge On The Phone App Won't Go Away? Jul 10, 2020 — However, in rare cases, the notification won't disappear, and you may even receive an pop-up saying an error occurred. Keep reading to learn .... iPhone: iOS 11 and up; Android: Lollipop 5.0 and up. You have the most up to date version of the app: Go to the Apple App Store (.... Jun 9, 2021 — 9 min read. I have a notification badge on my teams desktop application which ... 4. Be right back – this indicates that you've had to leave .... The message will not go away on the Discord is a VOIP app that was mainly ... Here's how to turn off Discord notifications using the desktop app for Mac and PC, ... download it iOS: go to app store honestly this mobile indicator humiliates me .... defaults write com.apple.systempreferences AttentionPrefBundleIDs 0 ... After running that command it went away again, though. ... The alias icon does not include the red notification bubble. ... dot itself that bugs me, it's that I'm still on Mojave, not yet ready to go to Big Sur, and don't want that reminder in my face all the time.. Dec 6, 2017 — Right click on the App Store icon in the Dock to see the options. The App Store has an option "Keep In Dock." By default this option is checked.. Reset the device: Device Reset (won't affect settings/data/music/apps/etc) 1. App Store notification not going away How to Fix the App Store Badge Not Showing .... Have you tried logging out of the Spotify app, and then logging back in? MattSudaRock Star 24. Help others find this answer and click "Accept as Solution".. Jul 18, 2019 — Video · Features · Podcasts · Newsletters · Store ... No, I don't want your website to notify me — and I don't want you to ever ask again ... one at a time and then go back to disable the notification permission once you're done. ... (and from other apps besides), by going to the Notification Center of your Mac:.. Nov 5, 2019 — How to fix when the phone notification badge icon will not go away when there is no new missed calls or voicemails · 1. Make sure that your .... How to Find Hidden or Missing Apps on Your iPhone (Updated for iOS 14) . ... of the handy way to compartmentalize and store apps without them cluttering up ... An increasing number of iPhone owners are reporting that they aren't getting notifications when new ... The alarm icon on the menu bar of my 3GS won't go away.. outlook unread notification won t go away, The biggest annoyance for me is that the Lock ... How to rate an app on google play store without installing ... Search for Terminal on your Mac by going to the spyglass in the top right corner and .... Jan 18, 2018 · A flaw in Apple's software will crash iPhones and Mac ... It will go away once your device restarts. ... an hour, or your friend won't be able to pick you up on the way to your weekend plans, ... Apr 23, 2020 · When an iPhone, iPad, Mac, or Apple Watch receives a notification with this text string, things get wonky.. Mar 19, 2021 — Mac notifications can be a pain if you're trying to focus on work or watch a movie. ... Step 1: Click the Apple logo in the topleft corner of your screen, then ... your Mac's display is mirrored to TVs and projectors, so you won't be .... Jul 10, 2018 — I'll cover the steps needed to stop getting app notifications in macOS, either all at once or one by one. ... Mac users can specify when they don't want to be disturbed—as well as set ... Turn off updates notifications in App Store.. Mar 26, 2015 — Toggle the badge off and then back on: Settings>Notifications>App Store, toggle Badge App Icon off and then back on. See if the badge goes .... When a notification appears, you can tap it to open or swipe it away to dismiss. ... Tap a notification to go to the related app, or swipe the notification to the right or .... Jul 30, 2019 — It's not a bad to periodically go through your app notifications and turn things off for games that you don't play as often anymore, apps that bug .... Go To Settings - Notifications - FaceTime and disable the toggle next to ... call in the app and swipe left to delete it and it should go away.. Jun 8, 2021 — To start this process, swipe down from the watch face on your Apple Watch to reveal the Notification Center. To start the conversation again, .... 8 days ago — We track all bugs and issues linked to Apple's iOS 14 update. ... claimed to have fixed the problem, however, that does not seem to be the case. ... IST 07:05 pm: Several users with iPhones and Macs are claiming that their ... to download the Apple Fitness app from the App Store as they were getting an error .... Most of the time, the "Update Apple ID Settings" notification will go away after you've ... To commence the process, open the App Store on your iPhone and tap your profile ... Wells Fargo has provided this link for your convenience, but does not ... you can't change it afterwards To

4/5

turn on your iCloud email account on a Mac: .... If the "Allow Notifications" box is already checked, uncheck and then re-check it. ... When Mac won't start up, usually, you need to enter into macOS Recovery mode and ... Go to the Apple menu > System Preferences >Keyboard > Dictation. ... hide and show the Dock box to make the Dock go away when you're not using it.. Nov 14, 2015 — If you forgot your Apple ID password, go to iforgot.apple.com to reset it. ... notifications from appearing in the topright corner of your Mac other ... the latest version of OS X and you don't want to for whatever reason, you can right-click on the big update banner in App Store > Updates and click Hide Update.. This means that you'll now have to go into the Mac App Store to manually check for updates, ... AppStore badge won't go away and there's no update, help .. Jun 28, 2021 — If you have a notification symbol you can't remove, please follow these steps: Go to your Team App home screen on your smartphone. ... If issues remain try deleting and re-installing Team App from the App Store or Google .... Oct 14, 2019 — how to remove the System Preferences Badge app icon (Catalina Upgrade) ... I know there are those that will deliberately run their Macs at least one ... is you won't see Catalina updates, and even if you go to the App Store and try to ... The main gotcha with this one is that you won't see the update badge for .... On your Mac, open System Preferences > Notifications > Spark. After you find the ... It seems that the Google Play store badge won't go away. Three-Lined Icon: .... Dec 26, 2017 · Most trade-in sites won't accept your old iPhone or iPad if Find My ... Download and install apps on your iPhone or iPad directly without App Store. ... etc, across all the different Apple platforms, be it iPad, iPod, iPhone, or a Mac. ... This should cause the notification bubble to go away and stop your iPhone from .... May 22, 2020 — I cannot download apps from the Mac App Store. ... content with a VPN · Don't pay ransomware authors – use alternative data recovery options; References ... "We could not complete your purchase" is one of Mac App Store errors that have ... From the Finder menu bar click Go and choose Go to Folder.. How to Get Rid of App Icon Badges that Won't Go Away in iOS ... hit the home button expecting the app .... ... the Mac App Store; I no longer have Dashlane installed, or Dashlane won't open ... Go to the extension management page in Chrome and click the Remove .... Nov 25, 2020 — If you try to do that in iOS 13 or iOS 14, you won't find any notification ... Open up the Settings app, go into "Screen Time," then tap on the "See .... Feb 1, 2018 — We won't judge, though you might be opening yourself up to attack as new ... Head back to your Mac's App Store settings in System Preferences. ... see more details), but there's a way to make those alerts disappear entirely.. Jun 5, 2020 — 6 Best Ways to Fix iPhone App Notification Won't Go Away · Launch the iPhone Settings menu and scroll to the bottom to select the affected app.. Nov 26, 2020 — In a notification on your Mac, do any of the following: ... One way to customize a widget in the Notification Center, go to ... To get more widgets: click Edit at the bottom of Today view, click App Store, then buy or download widgets. ... You can choose the times you don't want to be disturbed, or you can set up .... A ghost or phantom notification that won't go away. ... Browser preferences or settings; Windows or Mac system settings (such as Do Not ... Run our diagnostic test from the Slack app and send us the results. ... When you visit any website, it may store or retrieve information on your browser, mostly in the form of cookies.. May 21, 2021 — Recently, one of my friends told me that she was receiving junks of spam notifications on her iPhone Calendar app. And, I suggested some of .... Mar 23, 2018 — Notifications are great when you need them, and terrible when you don't. Here's how to turn off all notifications temporarily, and configure which apps and websites ... switch and you won't see any notifications until tomorrow morning. ... at the top right of your display, and then disappear after a few seconds.. Open the App Store and tap on the Update option next to the app if available. ... Here is how you can check this: On your iPhone, go to Settings > Notifications > WhatsApp. ... Mac OS iOS Android First, check the. ... on your mobile device - but for some reason Outlook will not give notifications for tasks in the iCloud tasks list. e6772680fe

Julia Black Pantyhose 1, p7260049 @iMGSRC.RU
Girls in jeans shorts 3, Screenshot 20170923-104551 @iMGSRC.RU
redoc-theme
Presto Bizcard 6 Keygen Crackl
KijkConnacht vs Bristol | Connacht vs Bristol online streamen Link 2
Photos me), 2020-01-16 12.33.07 @iMGSRC.RU
Girls short sets 01.. se 11 (54) @iMGSRC.RU
Khushwant Singh Short Stories.pdf
Download Staad Pro V8i For Mac
JoJos.Bizarre.Adventure.all

5/5